## **CIVIL SERVICE ONLINE APPLICATION INSTRUCTIONS UNIVERSITY OF ILLINOIS COLLEGE OF MEDICINE AT PEORIA**

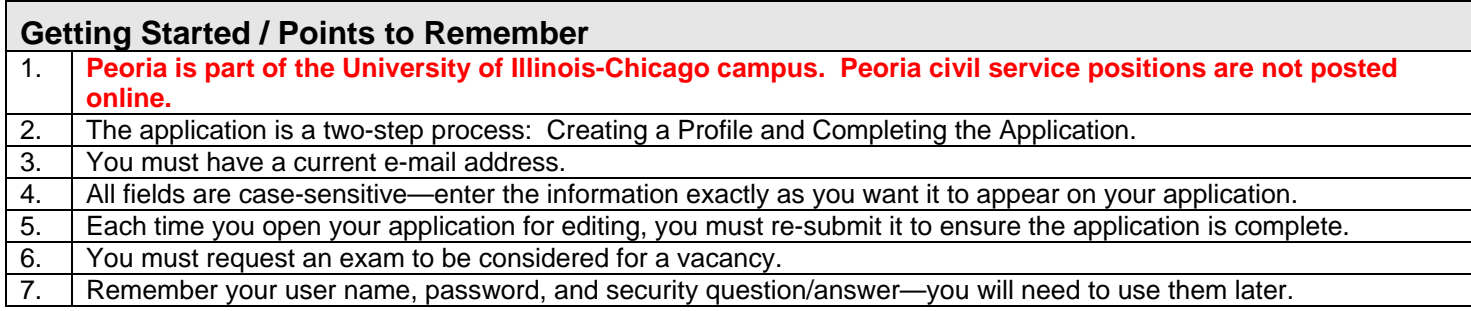

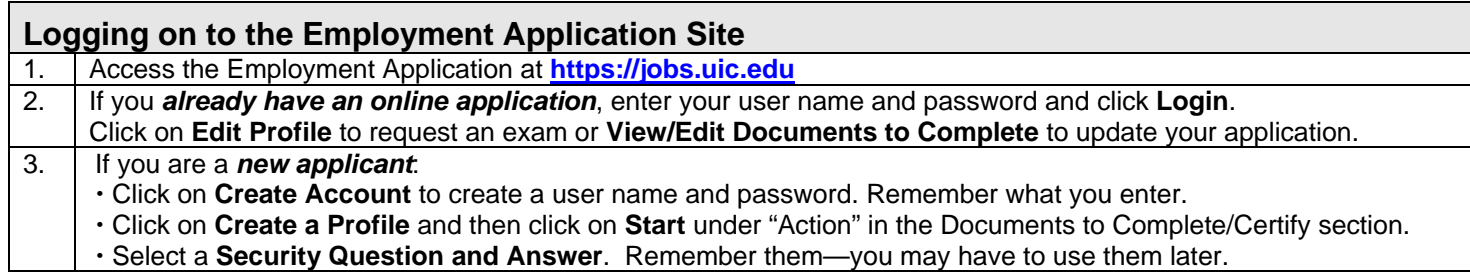

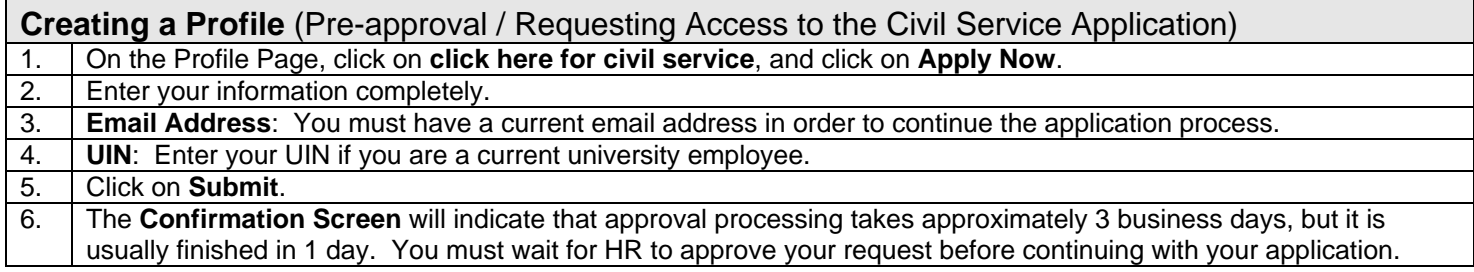

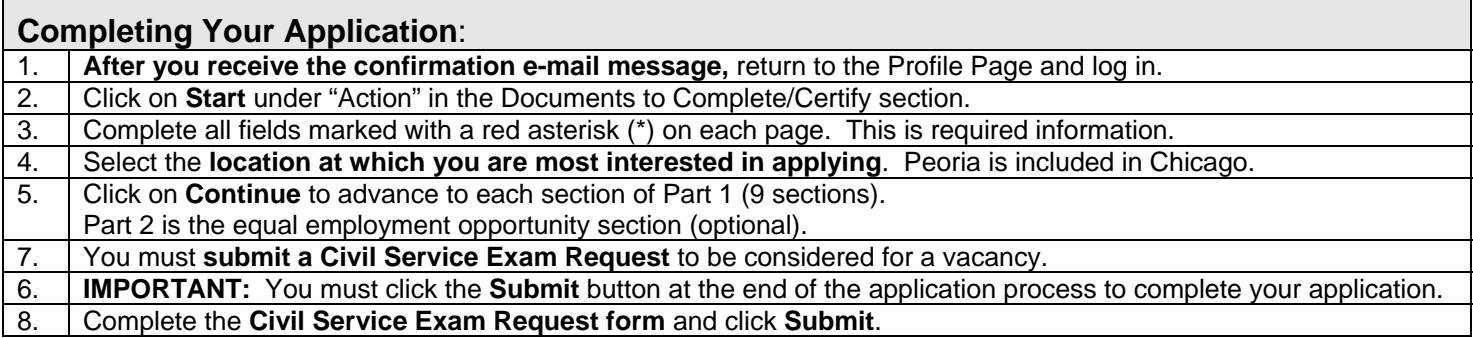

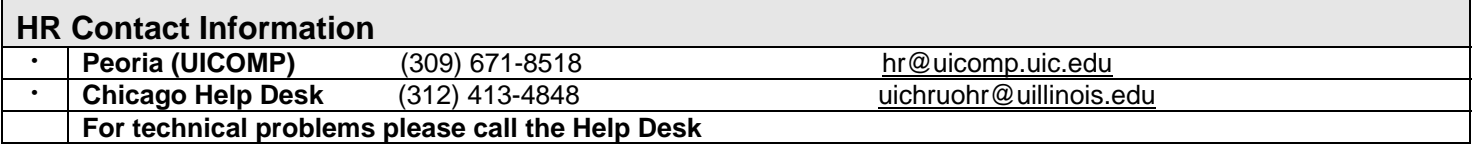

**Please note**: the first step is creating a user name & password and your profile (demographic information). You will receive an email indicating that you created a login name. The login goes through an approval process; once you are approved for security, you will receive **a second email** which will include a message to use your logon to access and complete the application. After you login, scroll down for civil service application part 1 to start the application process. At the end of the application you will need to request an exam (select from the titles); this is the step that notifies our office of the application. Please feel free to call our office at 309-671-8518 with questions. Uploading an application/résumé is an option – not required.